# INSTRUCTIVO CREAR USUARIO ALUMNO

SUBSECRETARIA DE POSGRADO

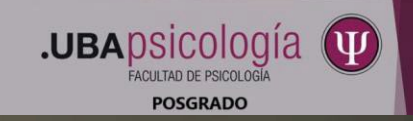

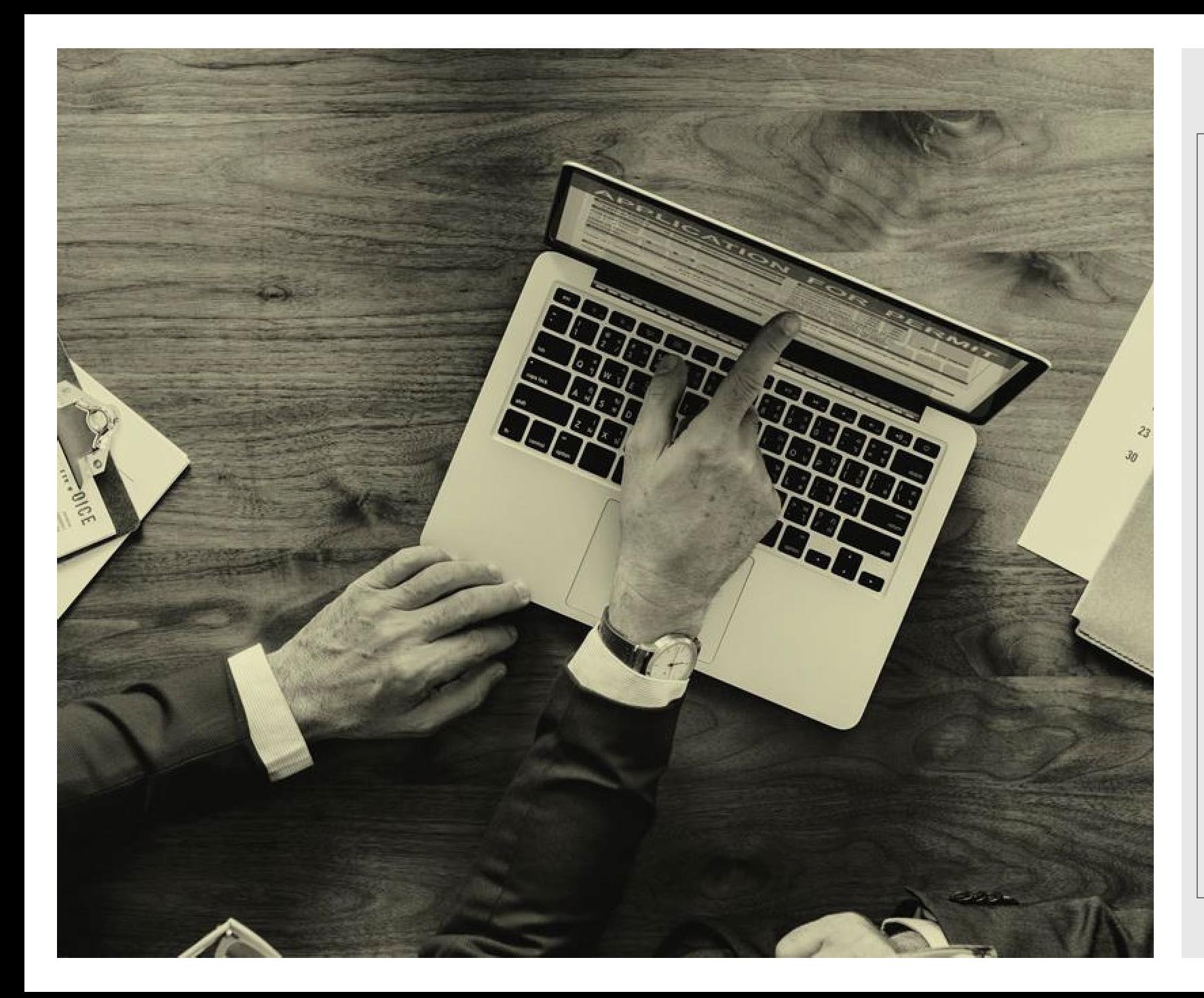

# ¿Comenzamos?...

- Si es la primera vez que va a ingresar al PORTAL del POSGRADO de la FACULTAD [de PSICOLOGIA](http://posgrado.psi.uba.ar/) – UBA, ya sea para admisión a estructuras: Doctorado, Maestrías, Carreras; como para anotarse a Programas de Actualización o Cursos para Graduados, debe contar con un usuario.
- Aquí le explicamos paso a paso como hacerlo

# **1-**Ingresar a la pagina de la facultad [www.psi.uba.ar](http://www.psi.uba.ar/) y hacer clic en **Posgrado**

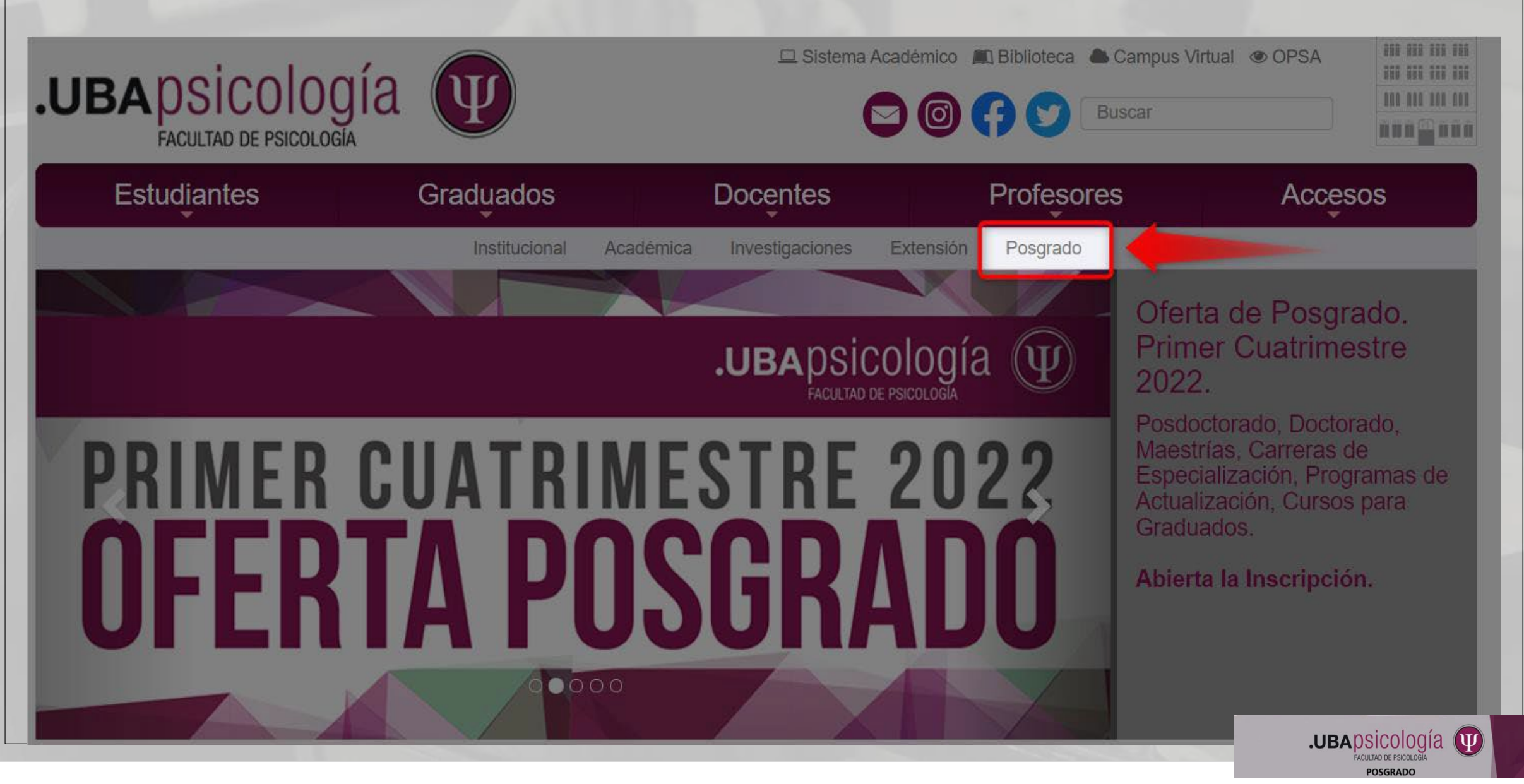

# **2.** Luego hacer Clic en **Inscripción**

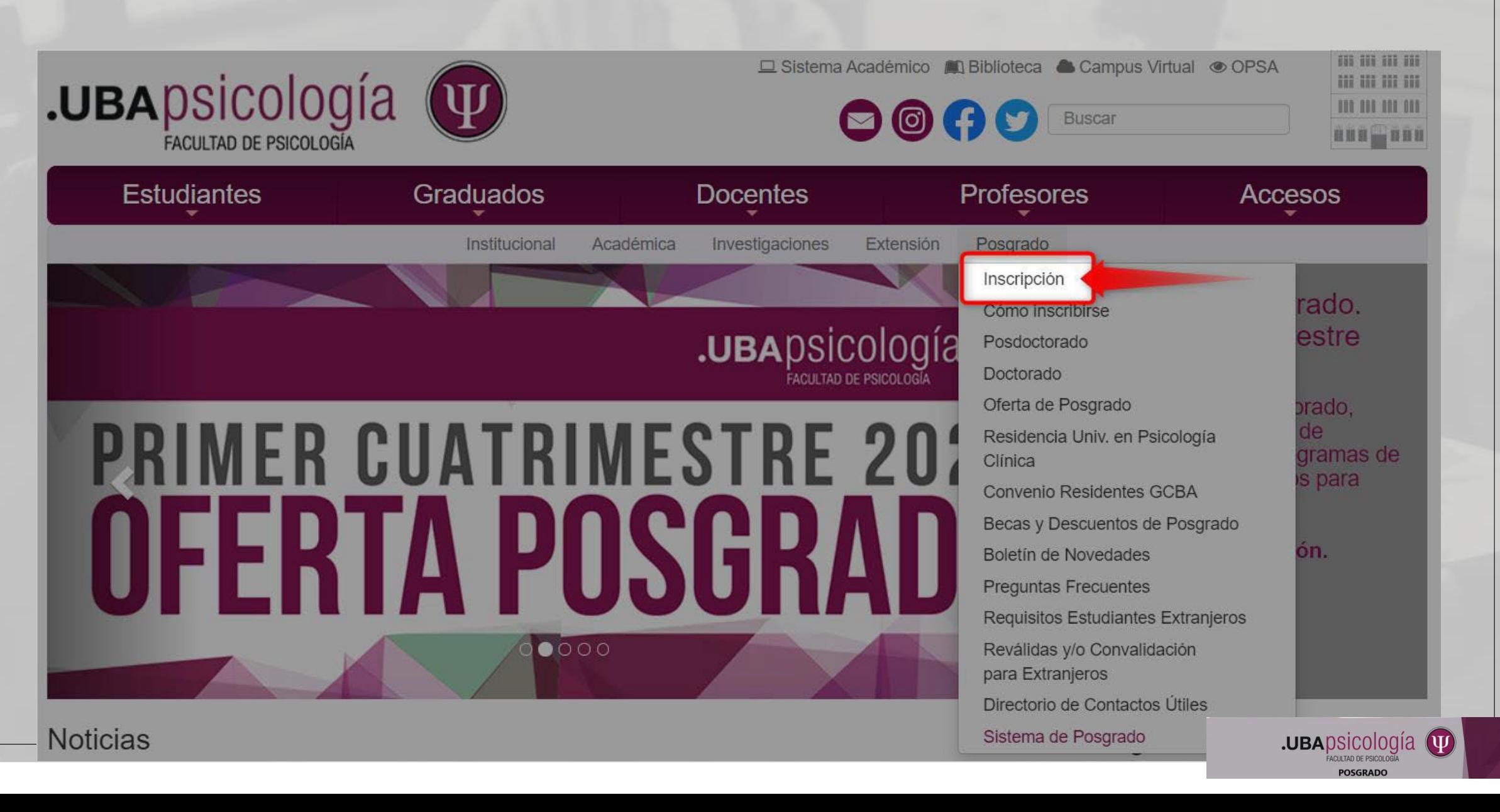

# **3**. Una vez dentro del [Portal de Posgrado](http://posgrado.psi.uba.ar/) hacer Clic en **¿Nuevo Alumno? Regístrese aquí**

Posgrado

Doctorado

**Maestrías** 

Carreras de Programas de Especialización Actualización

Cursos para **Graduados** 

Ahora puede realizar sus pagos a través de Pago Online

Usted podrá realizar el pago online con su tarieta de crédito de los cursos a los que se inscriba. Puede acceder a esta funcionalidad desde el menú de Pagos, en la opción "Abonar cursos online", como se puede ver en el siguiente ejemplo:

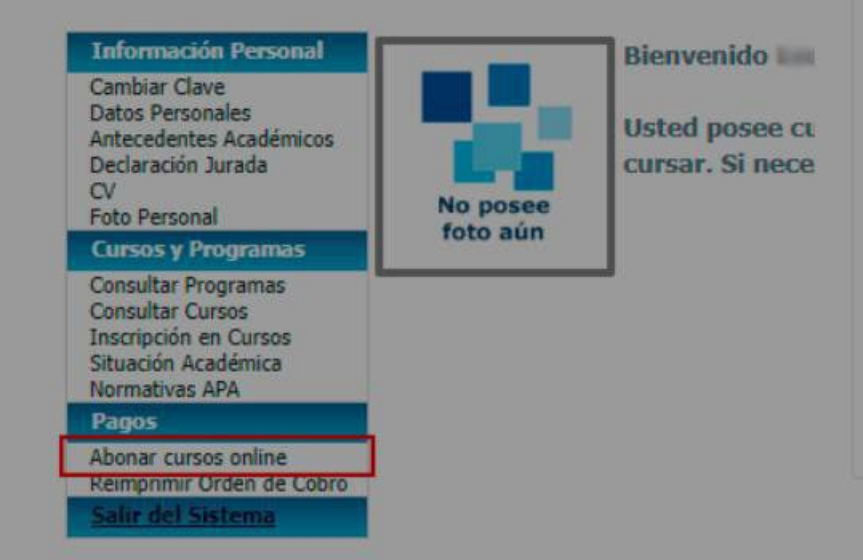

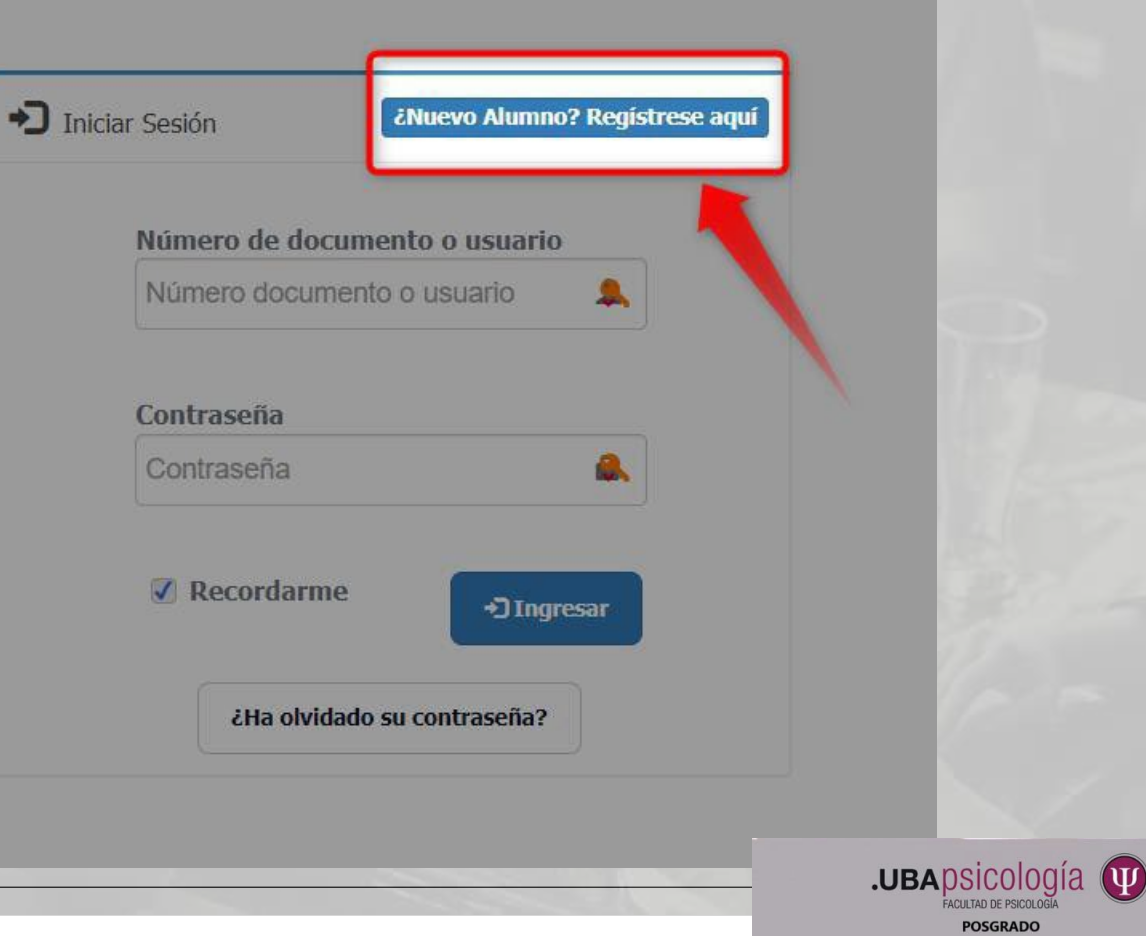

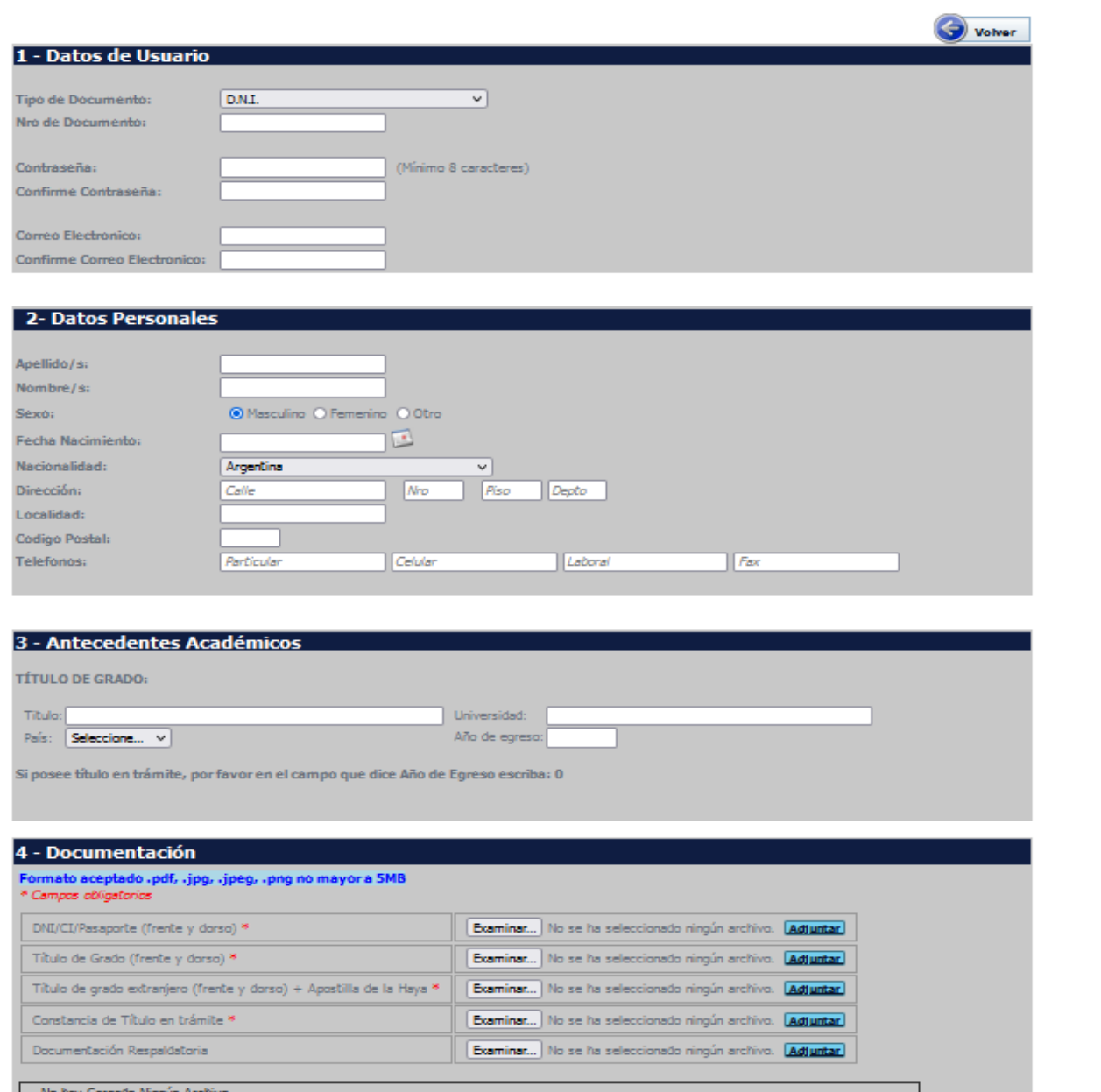

Enviar los datos del formulario

**4-**Completar todos los datos del formulario. Tome en cuenta que el **Numero de documento** 

seleccionado será su **USUARIO** para ingresar de ahora en mas en el PORTAL de POSGRADO.

Una vez que ingresados todoslos datos de los puntos, 1, 2 y 3 deberá adjuntar la documentación obligatoria que le detallamos a continuación:

**.UBA**psicología (V

### **Graduados Universidades Nacionales:**

**-DNI:** frente y dorso

**-Diploma del Título de Grado:** frente y dorso

**-Constancia de Título en trámite (solo para graduados de Universidades Nacionales argentinas):** a quien no sea graduado de nuestra Facultad se lo contactará para hacerle firmar una Declaración Jurada.

# **Graduados Universidades Extranjeras:**

**-Pasaporte/Cédula de Identidad O Documento identificatorio que se utilice en su país:** frente y dorso

**-Diploma del Título final obtenido al concluir la Carrera Universitaria\* + Apostilla de La Haya** (de no contar con la misma, subir solo el Diploma y luego se lo contactará para hacerle firmar una Declaración Jurada hasta tanto termine el trámite de Apostillado): frente y dorso

En el caso de diplomas emitidos en otro idioma que no sea el español, deberán estar acompañados por la traducción correspondiente, realizada por traductor público (de no contar con la misma se lo contactará para hacerle firmar una Declaración Jurada, hasta tanto termine el trámite).

**\***Carreras Universitarias no menor a 4 años de cursado (8 semestres), como, por ejemplo: Licenciado en Psicología, Psicólogo, Medico, Graduado en Psicología, Ingeniero.

Los formatos de archivo aceptados son: **pdf, jpeg, jpg o png** (no mayor a 5MB). El Sistema no acepta formatos Word o zip (de querer adjuntar este tipo de archivo surgirá un mensaje de error)

Ante cualquier duda puede consultar al siguiente mail: [nuevosusuarios@psi.uba.ar](mailto:nuevosusuarios@psi.uba.ar)

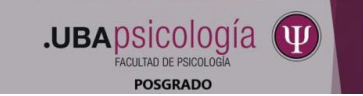

Para subir la documentacion requerida debe seleccionar el item correspondiente, hacer clic en **Examinar** y luego en **Adjuntar**. Debe repetir los pasos por cada archivo a cargar

#### 4 - Documentación

Formato aceptado .pdf, .jpg, .jpeg, .png no mayor a 5MB \* Campos obligatorios

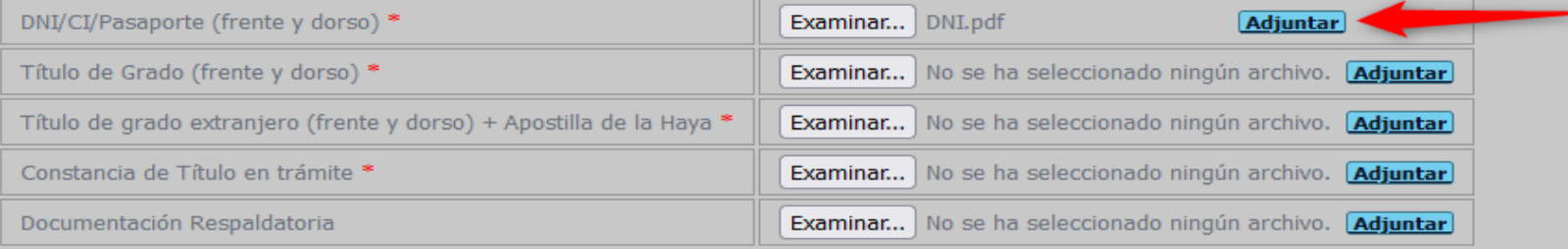

-- No hay Cargado Ningún Archivo ----

#### 4 - Documentación

Formato aceptado .pdf, .jpg, .jpeg, .png no mayor a 5MB \* Campos obligatorios

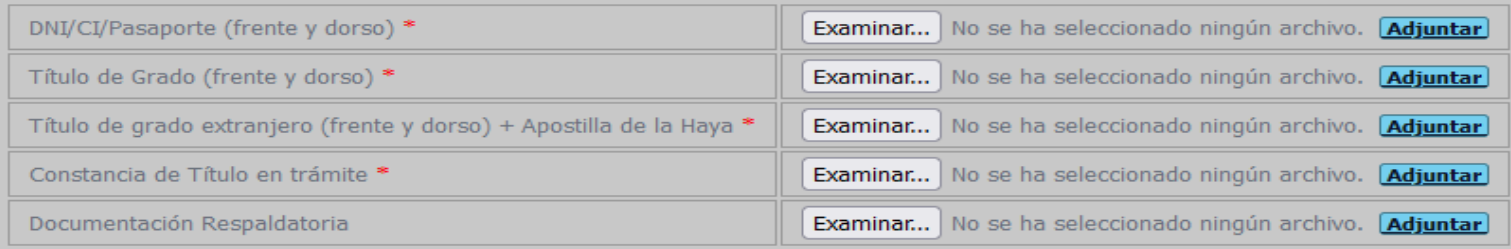

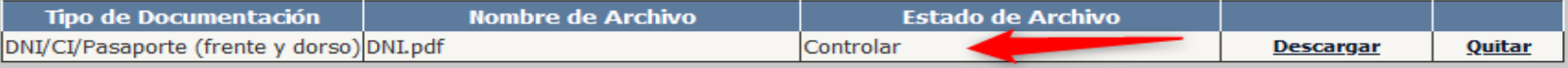

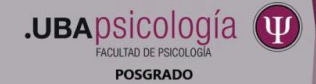

# **5-**Luego de subir la documentacion hacer clic en **Enviar los datos del formulario**

#### 4 - Documentación

Formato aceptado .pdf, .jpg, .jpeg, .png no mayor a 5MB \* Campos obligatorios

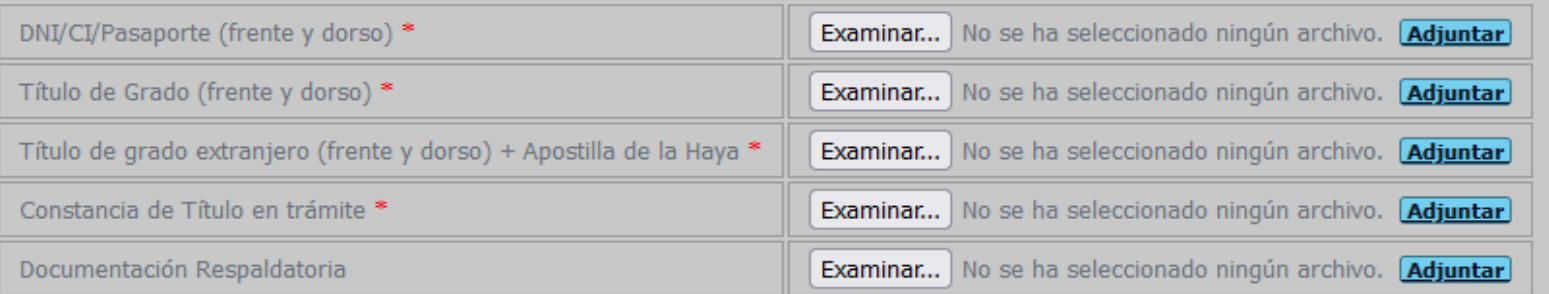

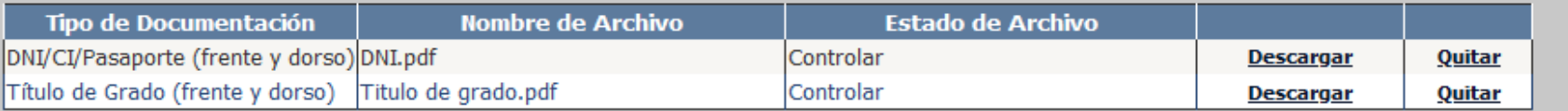

Enviar los datos del formulario

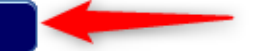

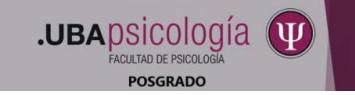

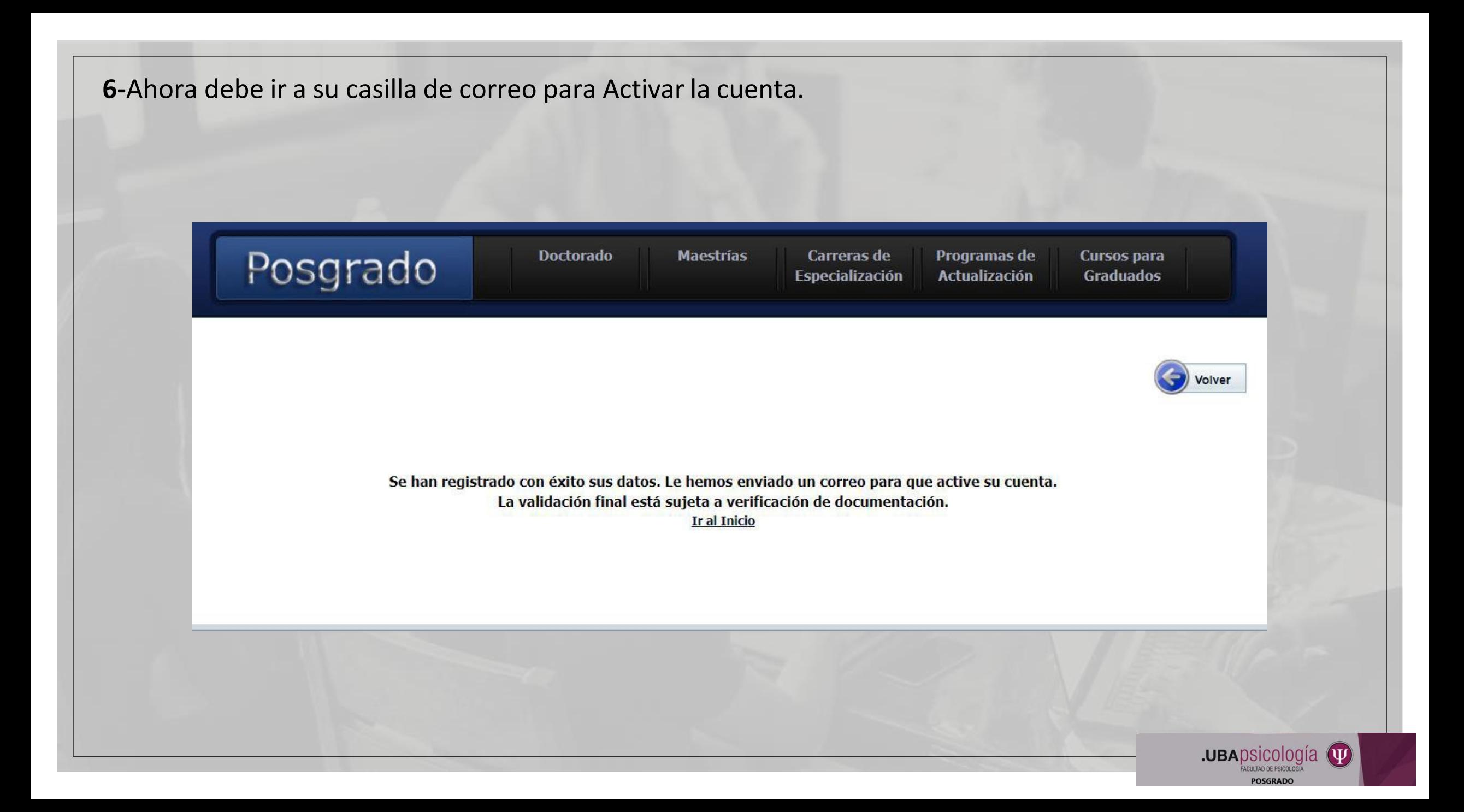

**7-**Recibirá un mail del Remitente: Facultad de Psicología con el Asunto: Sistema Posgrado Alta de usuario.

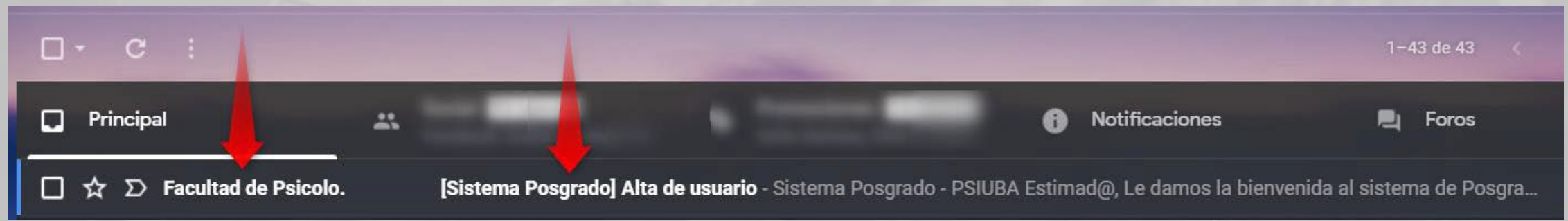

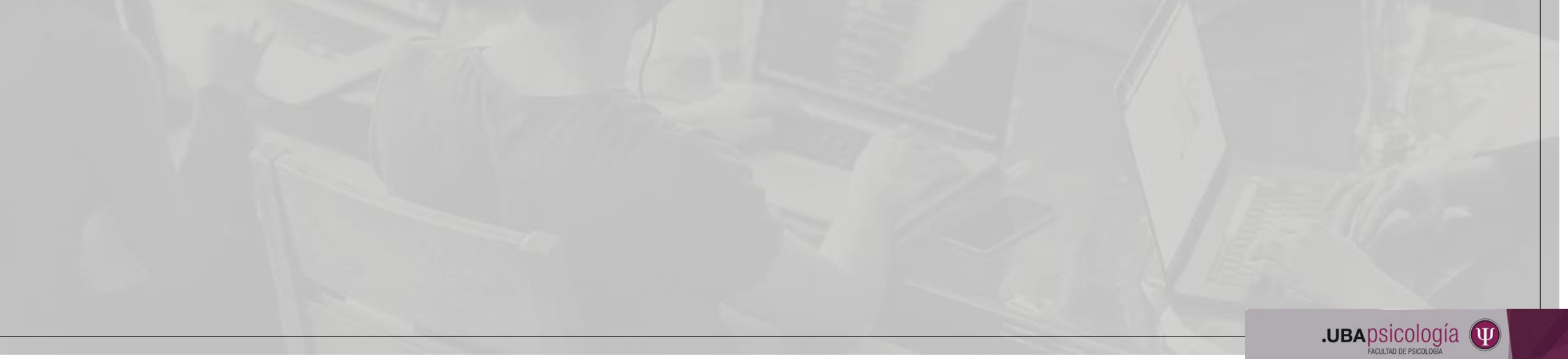

**POSGRADO** 

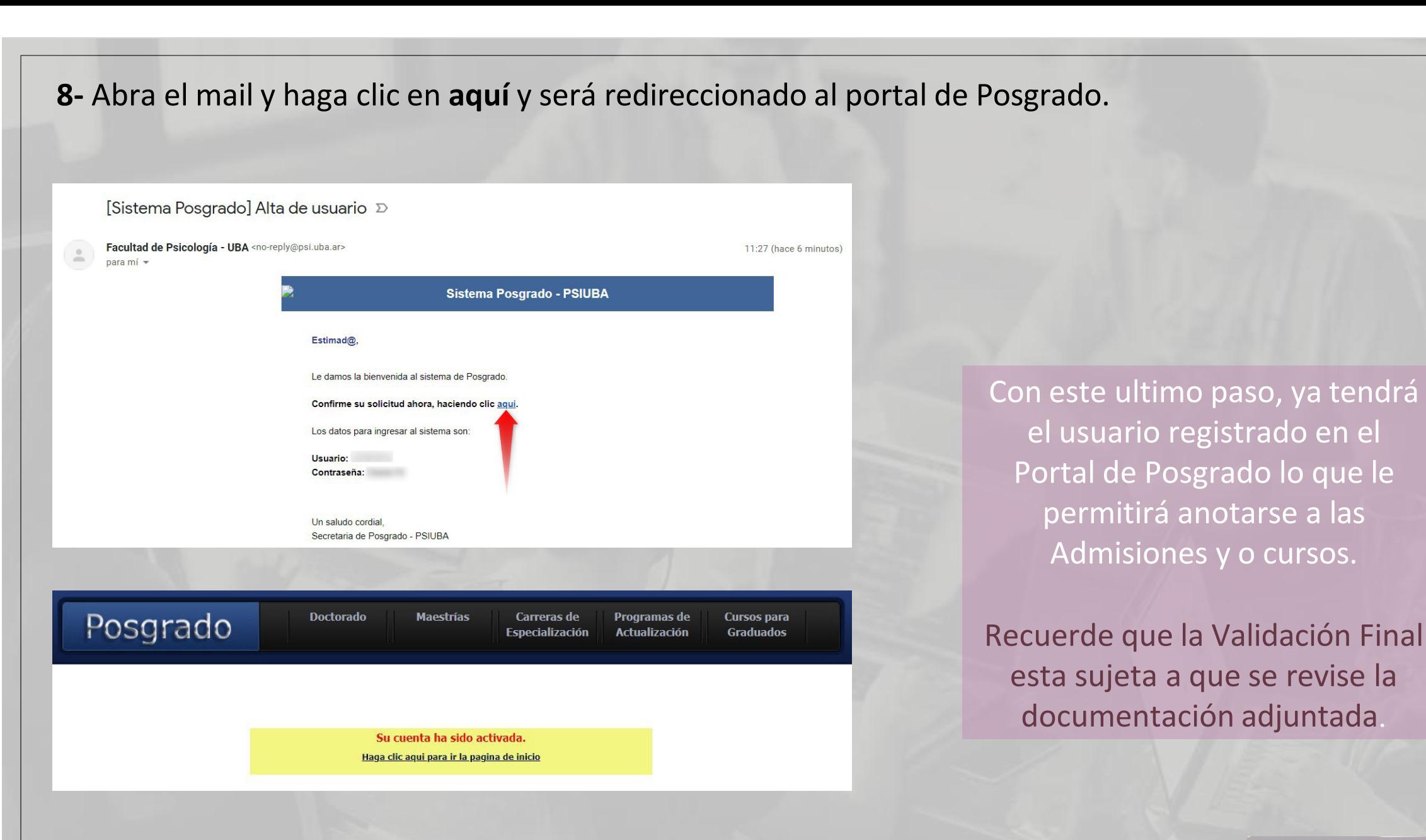

**.UBA**psicología ĮΨ

# ¡GRACIAS!

# SUBSECRETARIA DE POSGRADO

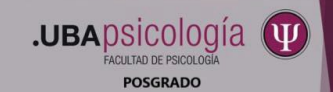